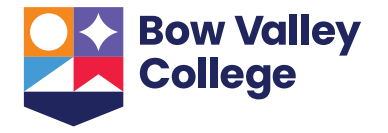

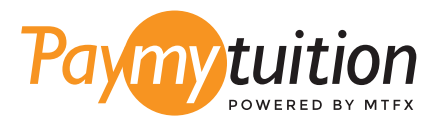

# COMMENT EFFECTUER VOTRE PAIEMENT

Le paiement de vos frais de scolarité auprès de BVC avec PayMyTuition est sécurisé, rapide et pratique :

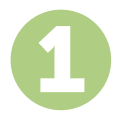

### **SÉLECTIONNEZ BVC ET LE PAYS À PARTIR DUQUEL VOUS EFFECTUEZ LE PAIEMENT**

Visitez <u>paymytuition.com/paynow/bvc</u> , puis entrez le montant de vos frais de scolarité. Sélectionnez ensuite le pays à partir duquel vous effectuez le paiement.

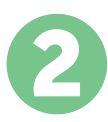

# **SÉLECTIONNEZ LE MODE DE PAIEMENT**

Révisez les options de paiement fournies et sélectionnez votre mode de paiement préféré. Les options de paiement comprennent les virements bancaires, les cartes de débit / crédit dans votre devise, les paiements par portefeuille électronique ainsi que d'autres options locales.

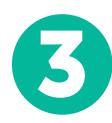

# **ENTREZ VOS DONNÉES D'ÉTUDIANT.E. BVC**

Entrez quelques informations de base, y compris votre numéro d'étudiant.e. Nous incluerons ces informations avec votre paiement afin de faciliter l'identification de votre paiement par l'équipe du Bow Valley College.

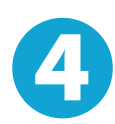

## **EFFECTUEZ VOTRE PAIEMENT**

Suivez les instructions fournies pour envoyer vos fonds à **PayMyTuition** via le mode de paiement sélectionné. Ces fonds seront traités et transmis au Bow Valley College.

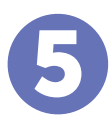

# **SUIVEZ ET CONFIRMEZ VOTRE PAIEMENT**

Vous pouvez suivre votre paiement en vous connectant en tout moment à votre **PayMyTuition Dashboard.** Recevez des messages textes, des mises à jour par courriel et des confirmations indiquant que votre paiement a été effectué.

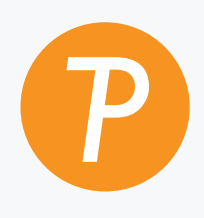

#### **Paymy**tuition

U.S. & Canada sans frais: 1.855.663.6839 U.S. local: + 201.209.1939 Email: support@paymytuition.com Site internet: www.paymytuition.com Canada local: + 905.305.9053

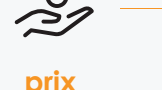

 $\sim$ 

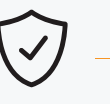

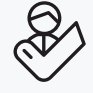

**prix avantageux**

**paiement sécurisé**

**support a la clientele**